## **Boletim Técnico**

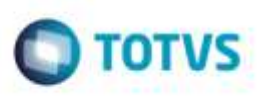

## **Geração de Fatura Avulsa Imposto Retido**

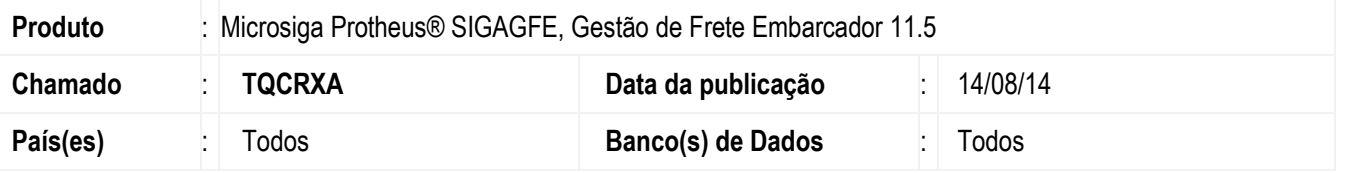

Efetuada alteração na tela de **Documentos de Frete** (**GFEA065**), na função de **Gerar Faturas Avulsas**, para não alterar o valor total da fatura, mesmo quando houver impostos retidos.

Para viabilizar essa melhoria, é necessário aplicar o pacote de atualizações (Patch) deste chamado.

## **Procedimento para Utilização**

- **1.** Em **Gestão de Frete Embarcador** (**SIGAGFE**) acesse **Movimentação** > **Expedição / Recebimento** > **Documento de Frete**
- 2. Digite um documento de frete com retenção de ICMS.
- 3. Acesse **Movimentação** > **Expedição / Recebimento** > **Documento de Frete.**
- 4. Em **Ações Relacionadas** > **Gerar Fatura Avulsa** verifique se no campo **Vl ICMS Ret** o valor da retenção de ICMS foi gravado corretamente.

## **Informações Técnicas**

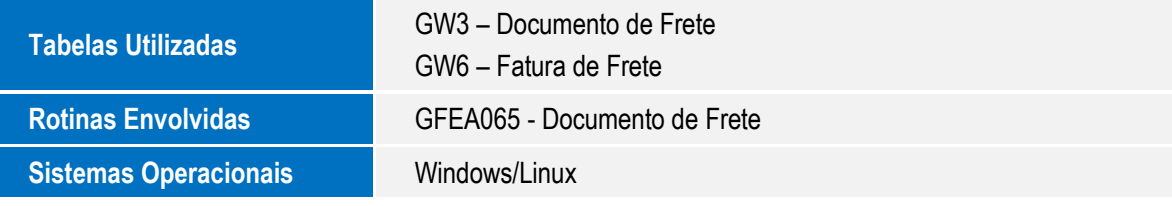

ö

ö